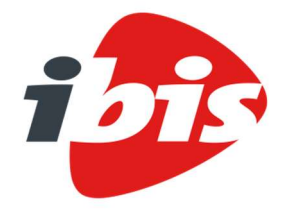

Handleiding installatie

# IBIS-TRAD versie 7.30.01

Postbus 2032 3000 CA Rotterdam T +31 (0) 10 237 01 00 KvK 27111667 ibis.nl

Ibis is onderdeel van

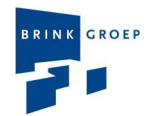

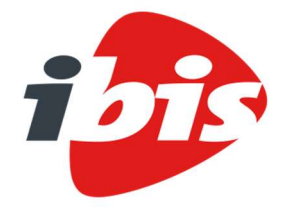

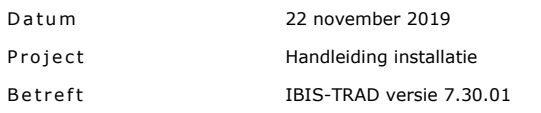

## Inho udsopgave

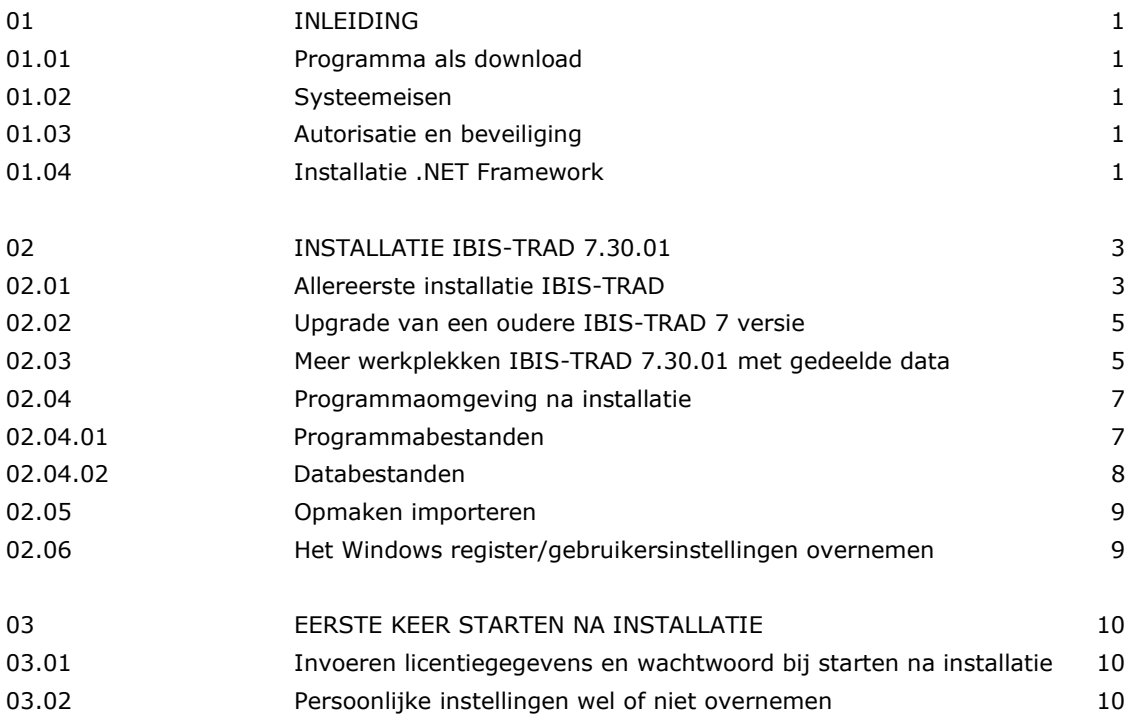

ı

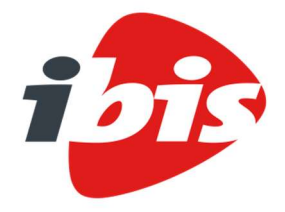

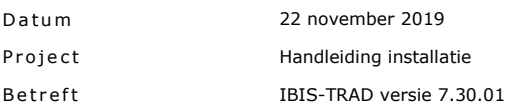

## 01 INLEIDING

Deze handleiding helpt u stap voor stap bij de installatie van het programma IBIS-TRAD, hét calculatieprogramma voor bouwend Nederland.

Heeft u nog vragen of ondersteuning nodig, dan kunt u contact opnemen met de Ibis Helpdesk 0800 - 2354247.

De meeste afbeeldingen in dit document zijn gemaakt in Windows 10. Vensters in andere Windows versies kunnen iets afwijken van deze afbeeldingen.

#### 01.01 Programma als download

Het programma IBIS-TRAD 7.30.01 wordt geleverd als download en geïnstalleerd als upgrade van andere IBIS-TRAD 7 versies en naast een IBIS-TRAD 6 versie.

#### 01.02 Systeemeisen

IBIS-TRAD 7.30.01 is een .NET programma. Het programma .NET stelt bepaalde eisen aan uw computer en besturingssysteem. IBIS-TRAD 7.30.01 werkt met .NET Framework 4.7.2. Als dit niet aanwezig is op uw PC verschijnt er een venster waarmee u het framework kunt installeren. Een en ander is afhankelijk van de server of lokale omgeving waarin IBIS-TRAD wordt geïnstalleerd. Voor meer informatie, zie paragraaf 01.04 Installatie .Net Framework.

Oudere versies van Windows zoals Win XP, Win 95, Win 98, Windows NT, Windows Vista en Windows 7 worden niet meer ondersteund in combinatie met IBIS-TRAD 7.30.01. Ook de ondersteuning van Windows Server 2008 R2 en SQL Server 2008 R2 is vervallen.

Voor de hardware wordt geadviseerd minimaal 512 MB intern geheugen en minimaal een 1,2 GHz processor. Met name de hoeveelheid intern geheugen is van belang voor een goede performance van het programma en de besturingssystemen.

## 01.03 Autorisatie en beveiliging

Voor het correct uitvoeren van de installatie zijn Administrator rechten vereist.

IBIS-TRAD 7.30.01 is beveiligd met een zogenaamde HASP beveiligingssleutel. Tijdens de installatie worden ook automatisch drivers voor het functioneren van deze beveiligingssleutel geïnstalleerd. Hiervoor zijn ook Administrator rechten vereist.

## 01.04 Installatie .NET Framework

IBIS-TRAD 7.30 .01maakt gebruik van het .NET Framework 4.7.2 van Microsoft. Als deze versie van het .NET Framework nog niet op de betreffende computer is geïnstalleerd, dan moet eerst dit Framework worden geïnstalleerd. Tijdens de installatie van IBIS-TRAD verschijnt dan een venster waarmee u het

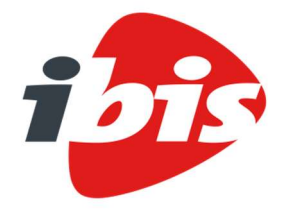

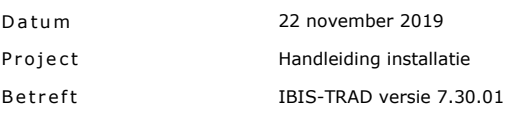

Framework kunt installeren. De vervolgstappen verschillen hier enigszins, afhankelijk van het type server of de lokale omgeving waar de installatie gaat plaatsvinden.

Als IBIS-TRAD 7.30.01 op een lokale PC wordt geïnstalleerd, klikt u op de knop Installeren. Het programma kan namelijk zonder installatie van het .NET Framework 4.7.2 niet op die PC functioneren. Dit betreft een web download, uiteraard moet uw PC hiervoor een internetverbinding hebben.

Als het programma op een file server van een netwerk wordt geïnstalleerd, hoeft u niet op de knop Installeren te klikken, omdat de file server zelf het .NET Framework niet nodig heeft. Klik in dat geval op de knop Annuleren. Alleen de client PC's die het programma vanaf de file server gebruiken, hebben het .NET Framework nodig.

Als u in het vorige venster op *Installeren* heeft geklikt, verschijnt het venster met een voortgangsbalk voor de web download van Microsoft .NET Framework 4.7.2:

Als de installatie van het .NET Framework is beëindigd, kunt u de installatie vervolgen en verschijnt er nadien wel of niet – afhankelijk van uw Windows versie – een meldingenvenster:

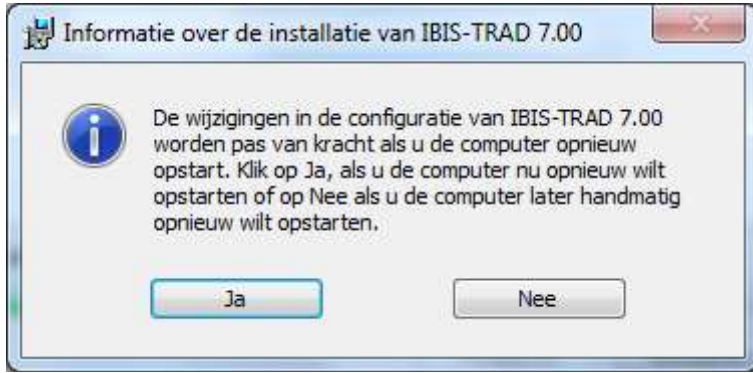

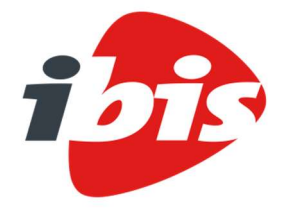

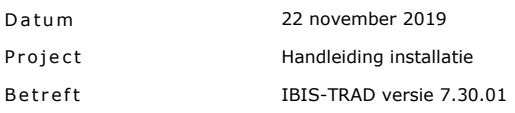

#### 02 INSTALLATIE IBIS-TRAD 7.30.01

Het programma IBIS-TRAD 7.30.01 wordt geleverd als download van de site www.ibis.nl. Na het downloaden, dubbelklikt u op de setup.exe.

#### IBIS-TRAD voor SQL Server database

In dat geval bevelen wij aan om de setup inclusief een parameter uit te voeren waarna u voor alle gebruikers of groep van gebruikers van IBIS-TRAD via de tool Ibis Configuratiebeheer de applicatie instellingen kunt beheren. Een voorbeeld met gebruik van een parameter is: 'setup.exe /s /v"SERVERFOLDER=H:\Ibis\Trad\Atom /qb-!"' waarbij u aan kunt geven in welke map (serverfolder) een centrale instelling moet komen waarin de database ingesteld kan worden waar die gebruikers mee moeten werken in IBIS-TRAD 7.30. Bij deze versie moet ook de SQL Server database up-to-date gemaakt worden!

Zie verder de Ibis Configuratiebeheer beschrijving.

Als .NET Framework 4.7.2 niet op uw PC is geïnstalleerd, dan kunt u dit direct laten installeren, zie onder 01.04 Installatie .NET Framework.

#### 02.01 Allereerste installatie IBIS-TRAD

Na het starten van de setup en het uitpakken van de bestanden verschijnt een venster, klik op de knop Volgende. Het venster Type installatie verschijnt en u kiest Volledig:

#### Allereerste installatie IBIS-TRAD

In dat geval bevelen wij aan om een volledige installatie uit te voeren. Dan worden alle Ibis standaarden en voorbeeldbegrotingen automatisch in uw persoonlijke documentenmap 'C:\Users\[naam]\Documents\Ibis\Trad\Bgr, \Bas, \Ref etc.' geïnstalleerd. De standaardmap STA met opmaakinstellingen etc. bevindt zich vervolgens in uw persoonlijke applicatie datamap C:\Users\[naam]\AppData\Roaming\Ibis\TRAD\Sta.

U heeft daarnaast ook de mogelijkheid via de tool Ibis Configuratiebeheer uw data te migreren naar een andere locatie in uw configuratie, bijvoorbeeld op een netwerk, dan waar de installatie standaard wordt uitgevoerd. Zie de separate Ibis Configuratiebeheer beschrijving.

Ook de map met Beveiliging tools is dan voor u beschikbaar.

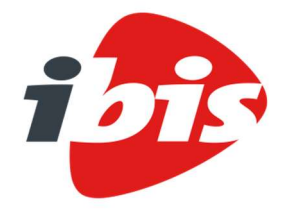

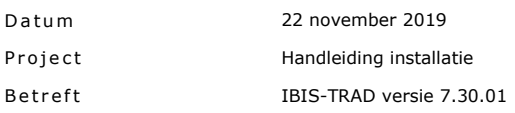

Het venster verschijnt waarin wordt aangegeven dat de installatie kan beginnen. Na de installatie verschijnt een venster waarin wordt aangegeven dat de installatie is voltooid. Kies voltooien om af te sluiten.

U kunt daarna met IBIS-TRAD werken met Ibis standaard bestanden in uw Sta map en de Ibis standaard begrotingen in uw 'Documents' omgeving (zie onderstaande programma-instellingen).

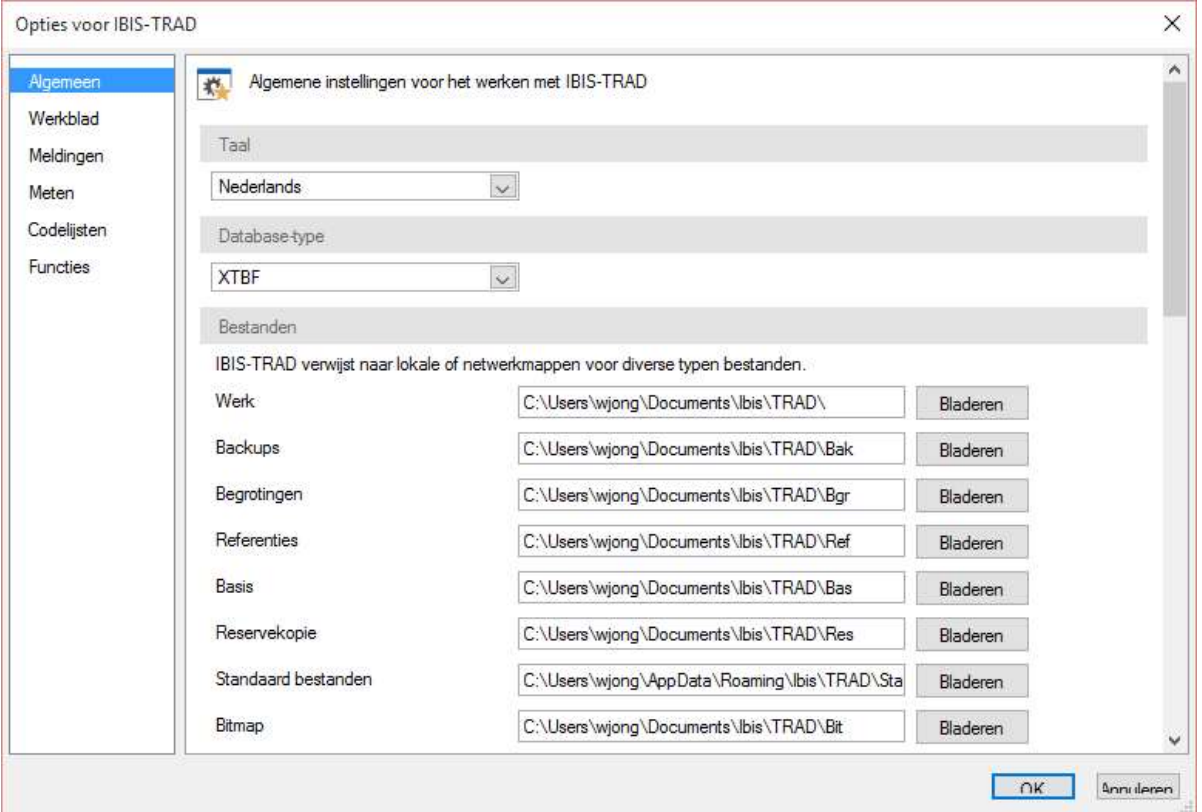

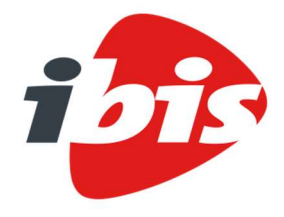

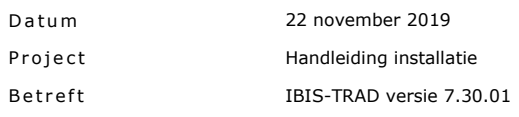

## 02.02 Upgrade van een oudere IBIS-TRAD 7 versie

Na het starten van de setup verschijnt het volgende venster als er een oudere 7 versie aanwezig is:

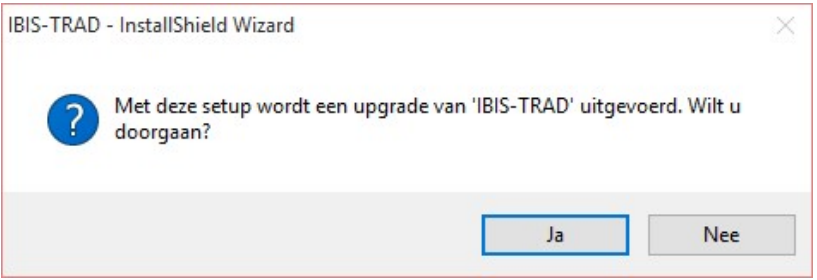

Klik op de knop Ja. Het venster Bezig met hervatten van de InstallShield Wizard verschijnt en u kiest Volgende waarna de installatie wordt uitgevoerd.

Het venster Wizard voltooid verschijnt en u kiest Voltooien.

## 02.03 Meer werkplekken IBIS-TRAD 7.30.01 met gedeelde data Na starten setup en keuze 'Volgende' in het welkomstvenster verschijnt het Type installatie venster:

#### Kies voor Aangepast:

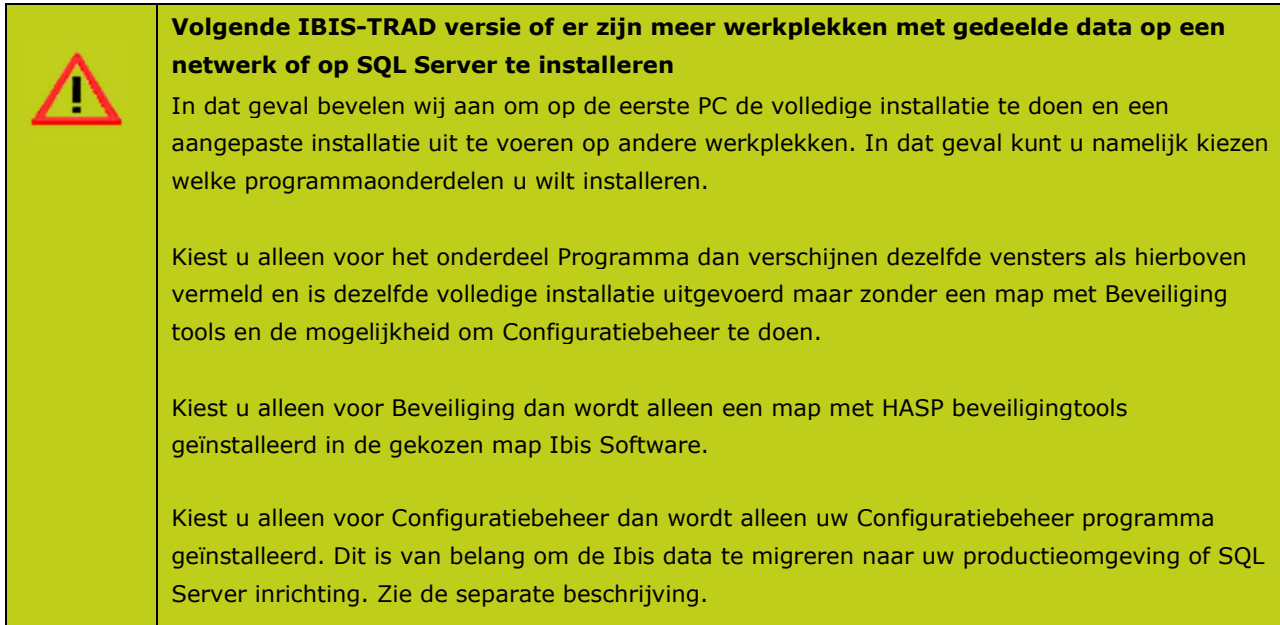

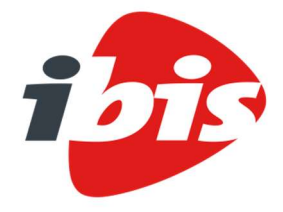

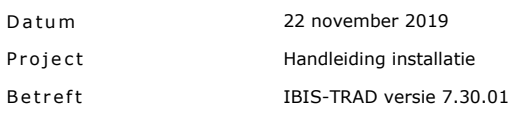

Na het opstarten van IBIS-TRAD 7.30.01 wordt beoordeeld of u een vorige versie 6 of 7 van IBIS-TRAD heeft toegepast. Is dat het geval, bijvoorbeeld versie 7.10, dan verschijnt het volgende venster.

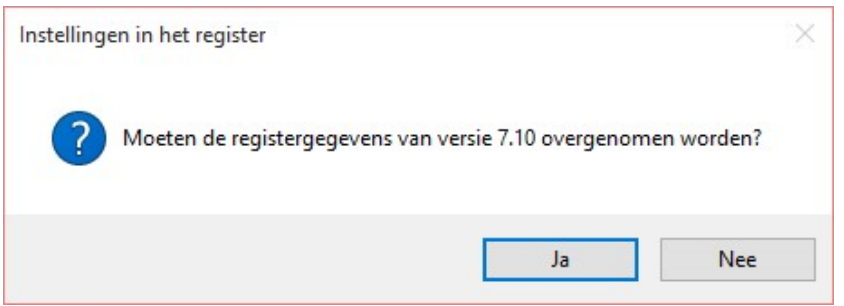

Met de knop Ja in dit venster worden uw persoonlijke instellingen van een vorige versie, in dit geval versie 7.10, overgenomen. Dit heeft géén betrekking op de locaties van uw begrotingen en uw standaard bestanden in de Sta map. Dit volgt in de volgende vraag:

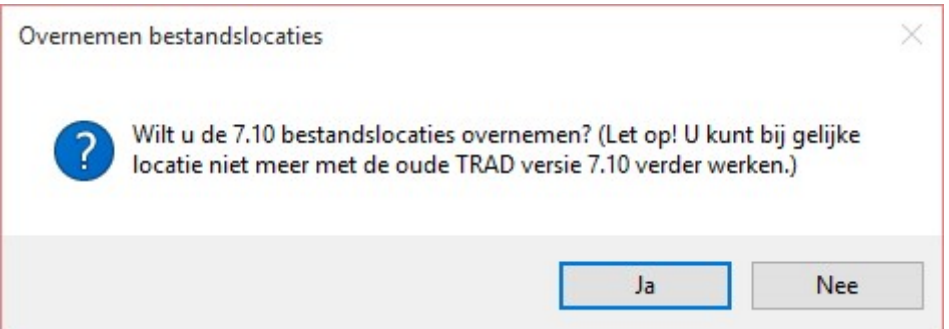

Als u deze wilt instellen naar uw oude productieomgeving? Antwoord dan met Ja. Echter, let op!

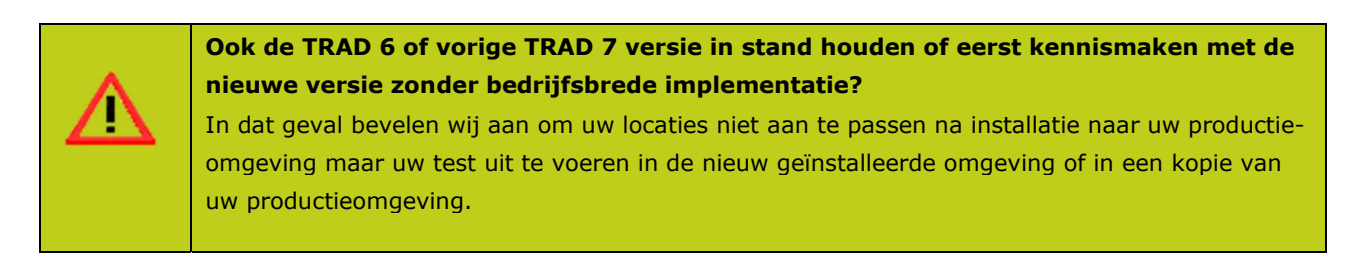

Als u voor Nee kiest verschijnt de mogelijkheid naar Ibis Configuratiebeheer te gaan om uw bestaande productie omgeving te verplaatsen of te kopiëren naar de nieuwe standaard omgeving.

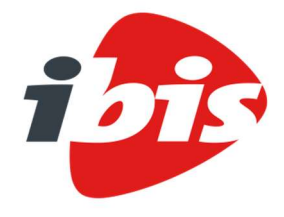

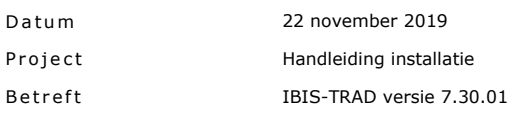

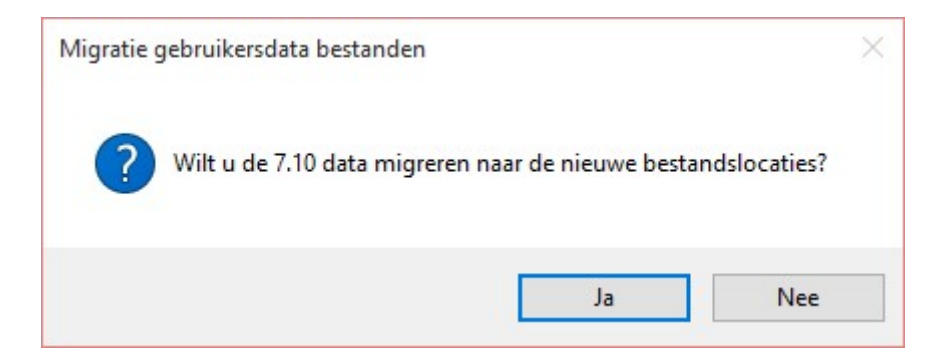

## 02.04 Programmaomgeving na installatie

Na installatie staan de programma- en databestanden van IBIS-TRAD 7.30 in de ingestelde mappen.

#### 02.04.01 Programmabestanden

Na een volledige installatie zijn de diverse programmabestanden geïnstalleerd in de directory C:\Program Files (x86) \Ibis Software\TRAD (als de voorgestelde locatie is aangehouden):

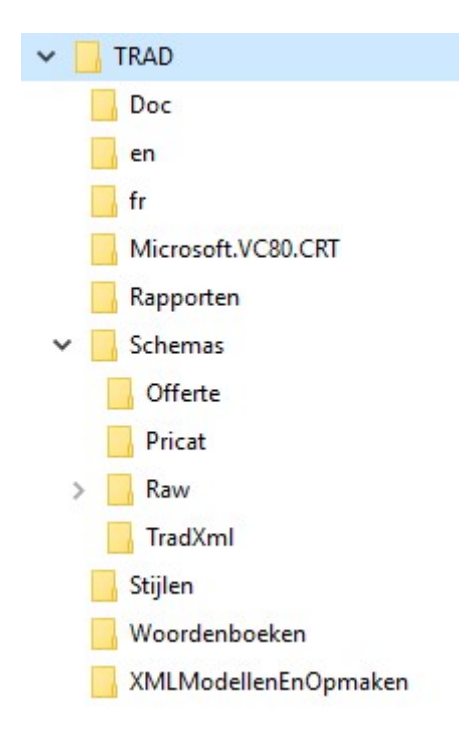

## Toelichting op de directories/mappen

In de directory TRAD staan de programmabestanden zoals de Trad.exe en DLL's. Ook staan hierin submappen voor onder andere de Documentatie en de XSD schema's voor verschillende importeertoepassingen zoals RAW en TradXml.

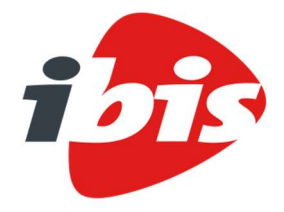

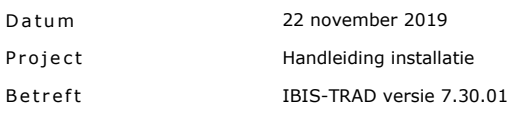

In de directory Doc staan diverse documenten, zoals deze installatieprocedure en de releasenotes (wijzigingen ten opzichte van de vorige versie). In het pdf-document staan de releasenotes van de laatste versie 7.30.01 en in het .chm bestand staan de releasenotes van versies vanaf 6.00 tot en met de huidige versie 7.30.01. Deze zijn ook vanuit Help info te openen.

#### 02.04.02 Databestanden

De Ibis data van het programma worden, gescheiden van de programmabestanden, standaard in uw persoonlijke documents- en applicatieomgeving geïnstalleerd.

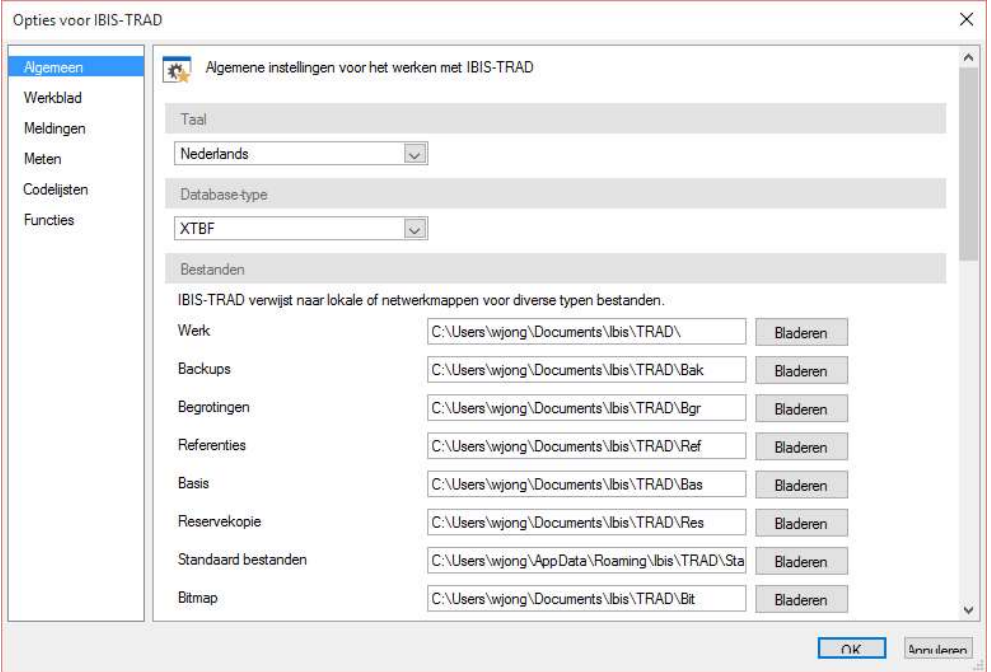

#### Toelichting op de directories/mappen

De Werk directory is de locatie voor onder andere uw selectiebestanden voor het toepassen van Filters. De directory Bak is de locatie waar het programma een backup van de reservekopieën maakt.

De directory Bgr is de locatie waar het programma de begrotingen opslaat.

De directory Ref is de locatie voor de referentiebegrotingen.

De directory Bas is de locatie voor de basisbegrotingen.

De directory Res is de locatie voor de reservekopieën, deze moet persoonlijk zijn.

De directory Sta is de locatie voor diverse voor het programma belangrijke standaard bestanden en directories, onder andere voor het opslaan van uw schermopmaken (Opmaken.xts).

De directory Bit is de locatie voor afbeeldingen, bijvoorbeeld uw logo in kop- en voetteksten.

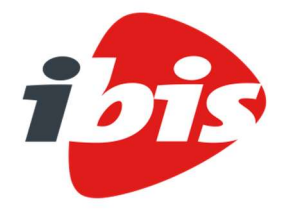

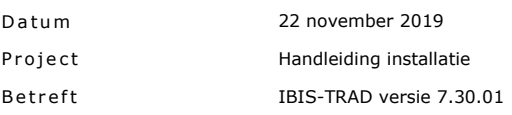

Als u andere locaties voor bijvoorbeeld de (basis/referentie) begrotingen in uw bedrijf toepast dan kunt u deze directories na installatie alsnog naar een andere locatie wijzigen. Dat doet u in het programma IBIS-TRAD 7.30.01 via de menukeuze Bestand / Instellingen / Programma opties tabblad Algemeen.

Als u de standaard geïnstalleerde Ibis data ook op andere locaties wilt toepassen, kunt u dat via Ibis Configuratiebeheer doen. Zie het document in uw Doc map.

## 02.05 Opmaken importeren

#### Standaard modellen/opmaken

Ibis werkt voortdurend aan verbetering van de standaard modellen en opmaken van IBIS-TRAD en maakt nieuwe aan. Deze standaard modellen en opmaken zet het programma tijdens de installatie in de submap XMLModellenenOpmaken van uw programmamap.

Dit zijn losse bestanden met de extensie .xml. Als u deze opmaken/modellen wilt gebruiken, dan moet u ze stuk voor stuk in het programma IBIS-TRAD importeren. Als u deze modellen/opmaken al heeft gebruikt in een eerdere versie van IBIS-TRAD, dan kunt u de oude laten overschrijven door de nieuwe via diezelfde import. Zie voor de werkwijze hiervoor het helpbestand in IBIS-TRAD (via de menukeuze Help / Help; daarna zoekt u in de index op modellen importeren).

## Aangepaste modellen/opmaken

Alle (meetstaat)modellen/opmaken die u zelf (of anderen) heeft/hebben aangepast in IBIS-TRAD, zet het programma in de eerder genoemde map Sta (C:\Users\[naam]\AppData\Roaming\Ibis\TRAD\Sta of zie instelling bij Bestand / Instellingen / Programma opties tabblad Algemeen en item Standaard bestanden) - in de mappen Modellen.xts en Opmaken.xts. Deze map Sta blijft staan als het TRAD programma wordt gedeïnstalleerd en/of opnieuw geïnstalleerd.

## 02.06 Het Windows register/gebruikersinstellingen overnemen

Het programma IBIS-TRAD 7.30.01 maakt voor het opslaan van gebruikersinstellingen gebruik van de hiervoor bedoelde Windows Registry. De instellingen voor iedere gebruiker worden bewaard onder de node HKEY\_CURRENT\_USER/Software/Ibis/Trad. (Via het startmenu van Windows, klik op Uitvoeren en typ regedit in het venster Uitvoeren).

Tijdens de eerste keer starten van het programma IBIS-TRAD 7.30.01 kunt u er voor kiezen om uw persoonlijke instellingen - van een vorige op uw PC geïnstalleerde versie van IBIS-TRAD – over te nemen (zie hiervoor: 03.02 Eerste keer starten na installatie / persoonlijke instellingen wel of niet overnemen).

Opmerking: na een complete IBIS-TRAD 7.30.01 installatie en afstemming van instellingen op een PC kunt u de registry TRAD van die gebruiker exporteren en importeren bij de andere gebruikers van IBIS-TRAD 7.30.01 na installatie op die PC's.

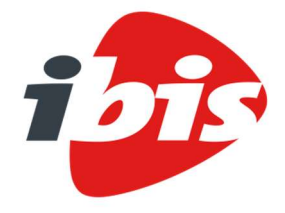

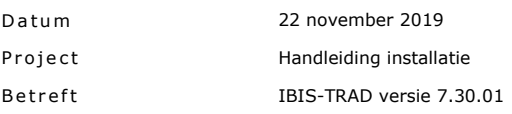

#### 03 **EERSTE KEER STARTEN NA INSTALLATIE**

Na een succesvolle installatie verschijnt er een starticoon van het programma IBIS-TRAD op uw bureaublad.

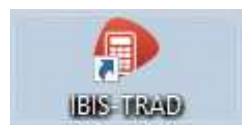

Met een dubbelklik op de icoon of door met de rechtermuisknop op de icoon te klikken en in het snelmenu op de menukeuze Openen te klikken, opent u het programma IBIS-TRAD 7.30.

03.01 Invoeren licentiegegevens en wachtwoord bij starten na installatie IBIS-TRAD 7.30.01 is beveiligd met een hardwarematige beveiligingssleutel in de parallelle poort of de USB poort van uw computer of met een gelijksoortige netwerk beveiligingssleutel in de fileserver van het netwerk.

Als u IBIS-TRAD 7.30.01 na installatie start, dan moet u eenmalig voor deze beveiliging een wachtwoord ingeven. Uw wachtwoord staat vermeld in de bij het programma meegeleverde wachtwoordbrief. Het programma slaat dit wachtwoord vervolgens op in de Windows Registry, waarna het venster in het vervolg niet meer verschijnt.

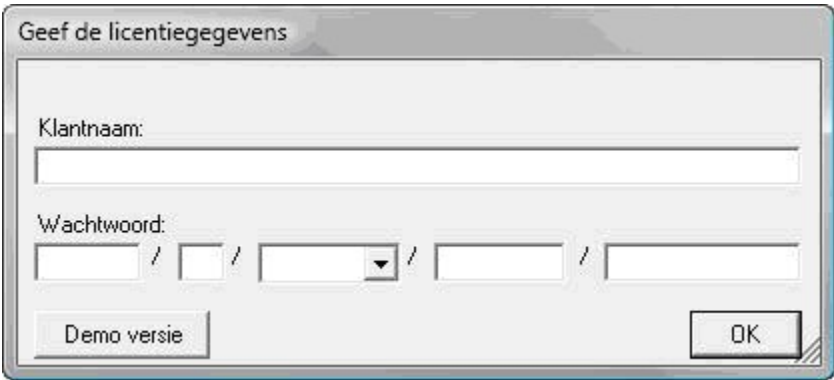

## 03.02 Persoonlijke instellingen wel of niet overnemen

Als u voor de eerste keer IBIS-TRAD 7.30.01 opstart, wordt gecheckt of u al met een eerdere versie van IBIS-TRAD heeft gewerkt. Als dat het geval is, volgt onderstaande vraag:

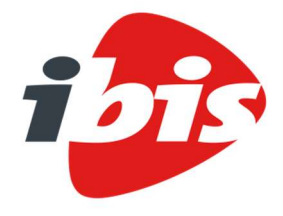

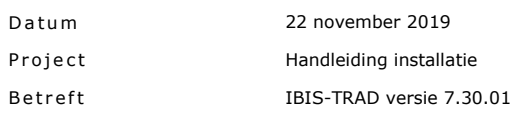

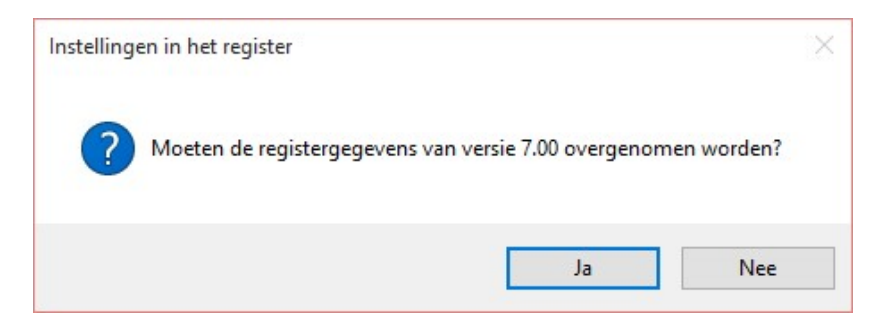

Met de knop Ja in dit venster worden uw persoonlijke instellingen van een vorige versie, in dit geval versie 7.00, overgenomen in uw persoonlijke register. Dit heeft geen betrekking op de locaties van uw begrotingen en uw standaard bestanden in de Sta map. Als u deze wilt instellen naar uw productieomgeving volgen extra vragen.